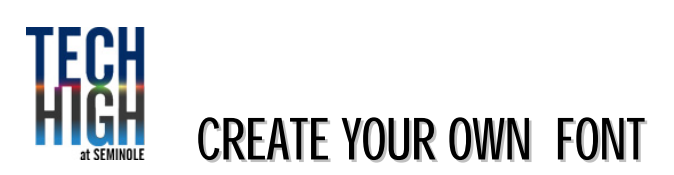

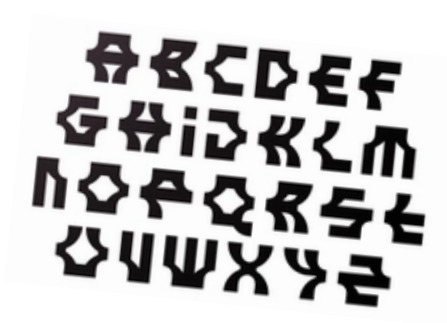

OFL STATE STANDARDS 01.0 13.0 03.02 03.05 04.05 05.0 06.0

### TASK: **Create your own font. 5 points**

#### YOU WILL NEED TO:

- **Using what you have learned about fonts so far, and construct an alphabet out of a font you create.**
- **Create 3 thumbnail sketches of font ideas. First 3 letters of alphabet only!**
- **Create a rough sketch of the final of the 1st three letters. Rule in guidelines**
- **Make revisions on your rough.**
- **Create a final. Black and white. Show your guidelines.**
- **Use pencil, newsprint, white drawing paper, fine-line black marker, Illustrator**

### OUTCOME:

**Students learn freehand sketching techniques of lettering used in all facets of graphic design. They use their originality to construct a font of their own. Designer also is exposed to and learns to identify the plethora of existing fonts available.** 

### RESOURCES:

WEB: [http://www.fonts.com](http://www.fonts.com/) STEP BY STEP: [Designing Custom Fonts Using Adobe Illustrator](https://makeitcenter.adobe.com/en/blog/how-to-make-your-own-font.html)

# YOU WILL NEED TO  $# 1$ :

# **Research as many different styles and types of fonts available**<br>k through the various online font banks (www.Dafont.com www.1001fonts.com)

- 1. Look through the various online font banks ( www.Dafont.com
- 2. Decide what kind of font it is you want to create. Decorative? Traditional? Script?

# YOU WILL NEED TO  $# 2$ :

#### **Create three thumbnail sketches of a font you would like to create**

- 1. Once you've looked at many fonts, start to brainstorm on what you would like to do.
- 2. Remember to SKETCH...
- 3. Create three thumbnail sketches according to the guidelines you received in week two of class.
- 4. Make sure they're numbered and show lights and darks
- 5. Once you have your thumbnails finished, see me to discuss your ideas.
- **6. ONLY DO A, B & C upper and lower**

## YOU WILL NEED TO  $# 3$ :

#### **Create a Final of your font**

- 1. Outline your image in pencil first, then complete the final stage using black fine line markers.
- 2. Scan your artwork.
- 3. Isolate each letter, leaving no background (white). Crop each letter as close as possible.
- 4. Open Adobe Illustrator and start converting your scanned work using Image Trace
- 5. Isolate each letter, leaving no background (white). Crop each letter as close as possible.

# YOU WILL NEED TO  $# 4$ :

#### **Create the True Type font**

- 1. Depending on what final software is used to create the font, get with Mr. Juul on how to upload and retrieve the TrueType font.
- 2. Watch the website for software updates

This website is very comprehensive about the process <u>fontforge.com</u>